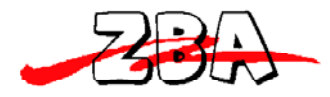

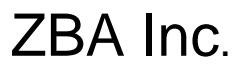

#### **Serial Communication Specification for ZB-62M**

The ZB-62M high performance barcode scanner can be programmed via scanning the set-up barcodes from the manual or via the Serial port. This document describes the communication protocol to allow the user to control the ZB-62M via an asynchronous Serial port commands

Host system sends commands one at a time to scanner. The programming sequence format is presented as follows:

This application is for Serial interface ONLY. (RS232 OR USB-Serial)

#### **Contents**

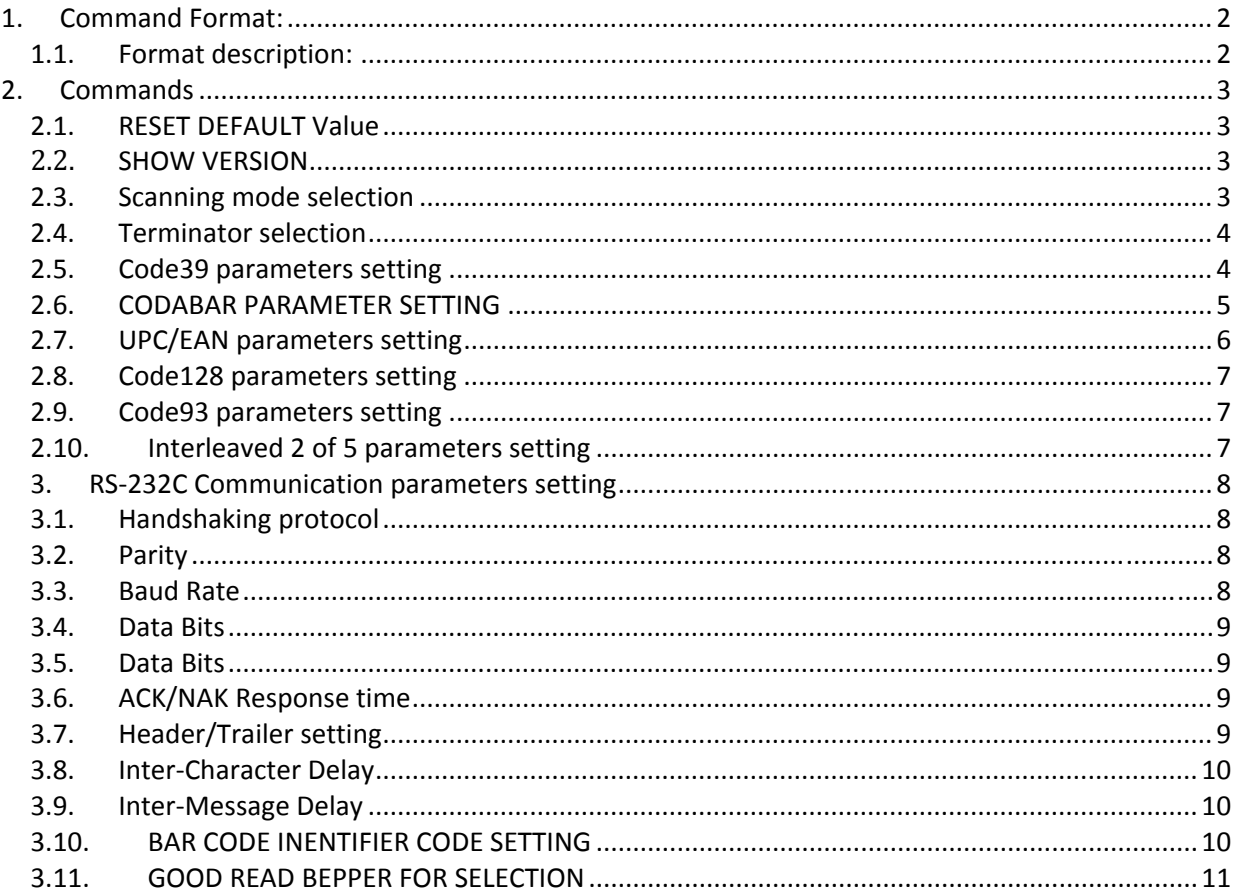

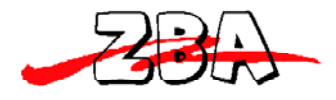

# **1. Command Format:**

```
<SOH><CR><LF>Command string<CR><LF>[Command strings <CR><LF>] 
...[...]...] <EOT>
```
#### **1.1. Format description:**

Each command includes three parts:

- 1. Start of configuration
- 2. Data string
- 3. End of configuration

The host system sends command one at a time to the scanner. During the configuration process, there is no acknowledgement or other response from scanner

<SOH><CR><LF>: (3 bytes code)1H, DH, AH ← Start of Configuration

Command string <CR><LF>: The string character in the following tables and <CR><LF> is trailer

 $\leq$ EOT> : (1 bytes character)  $\leq$  End of configuration

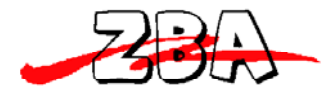

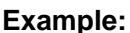

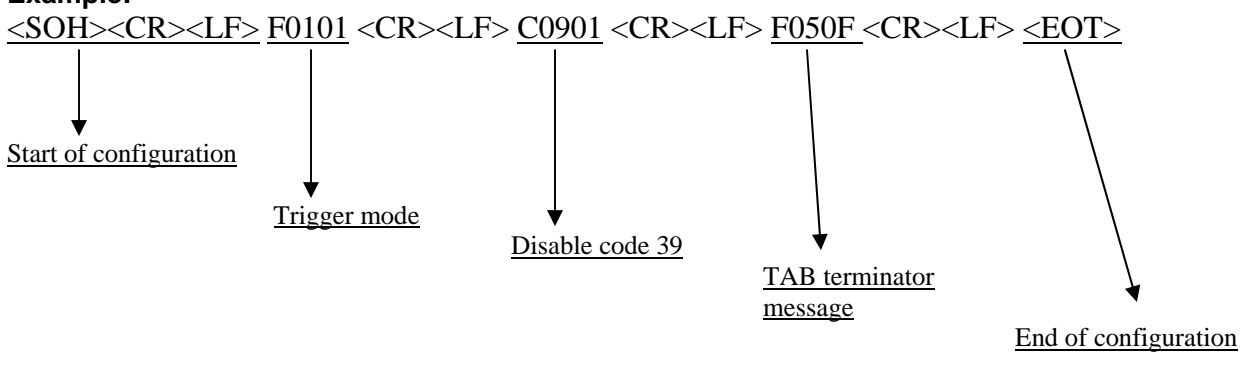

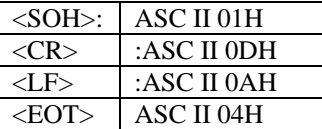

Note: Except of RESET and SHOW VERSION, all of program commands are in the above format.

# **2. Commands**

#### **2.1.RESET DEFAULT Value**

<SOH><CR><LF> R <EOT>

#### **2.2. SHOW VERSION**

<SOH><CR><LF> W <EOT>

Note: Because device buffer can contain a maximum of 64 bytes, so if you use multiple command string, exceeding this limit, then you need to separate by 2 times or more times and set. NOTE : All of mark "\*" mean default value.

# **Command string list:**

#### **2.3. Scanning mode selection**

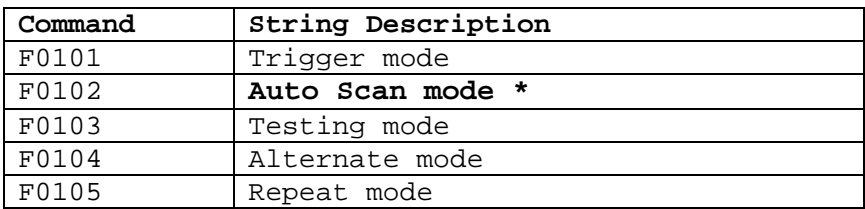

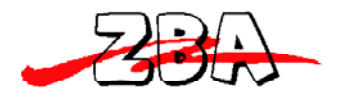

Example :

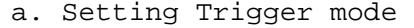

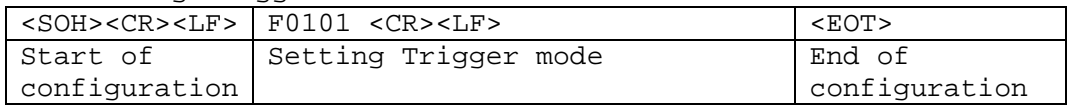

#### **2.4.Terminator selection**

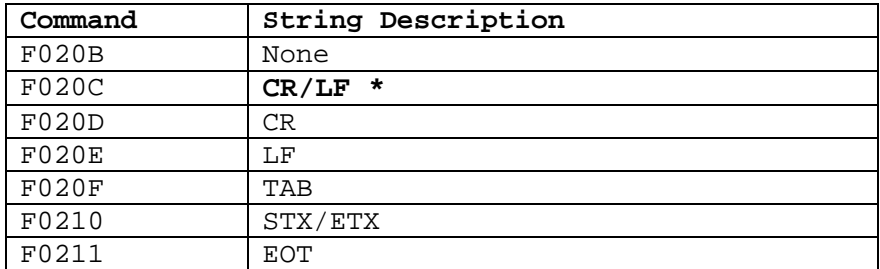

Example :

a. Setting TAB Terminator

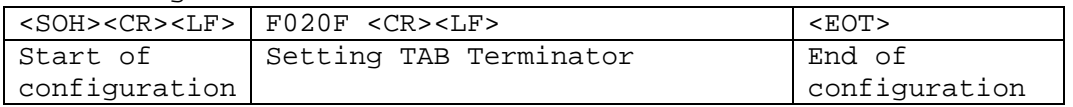

### **2.5. Code39 parameters setting**

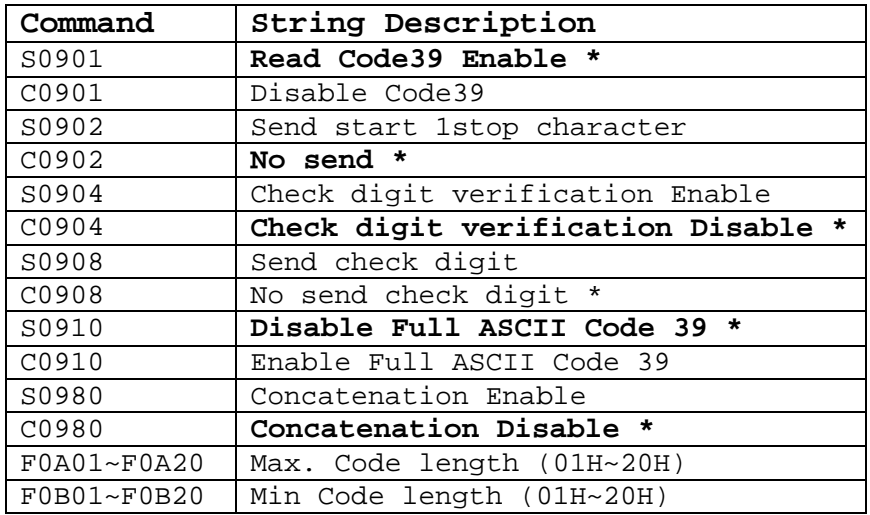

Examples:

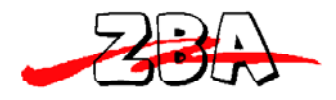

#### a. Setting Code39 Send start/stop character

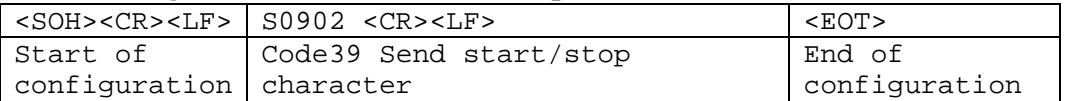

b.Setting Code39 Max length is 20 digit

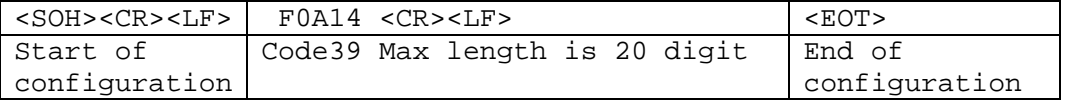

c. Setting Code39 Min length is 16 digit

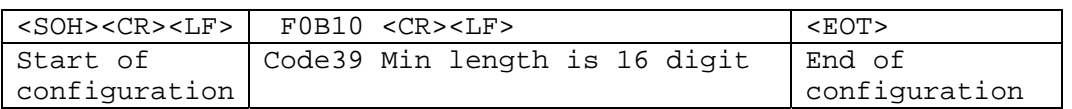

#### **2.6. CODABAR PARAMETER SETTING**

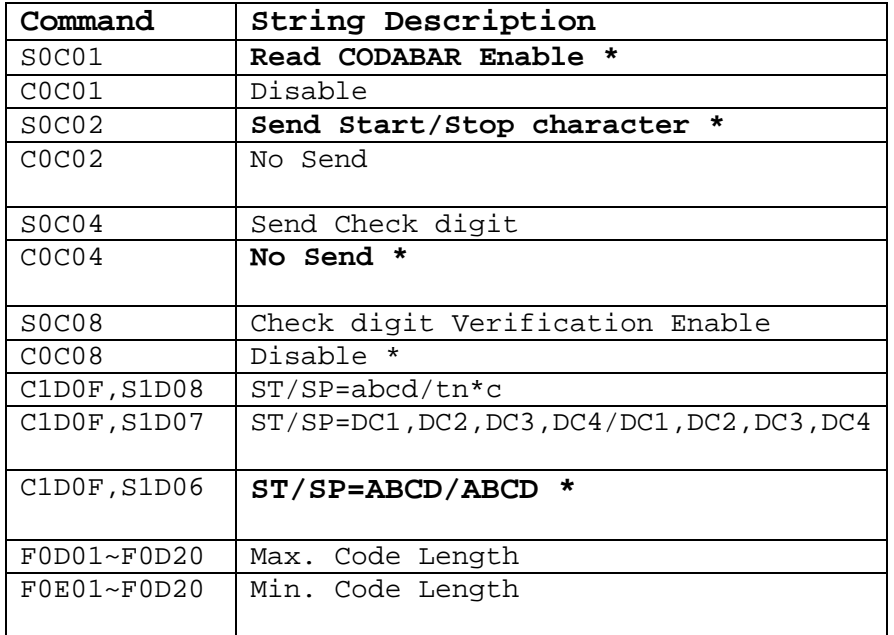

Examples:

a. Setting Coda bar Send check digit

| <soh><cr><lf>   SOCO4<cr><lf></lf></cr></lf></cr></soh> |                          | <eot></eot>   |
|---------------------------------------------------------|--------------------------|---------------|
| l Start of                                              | Codabar send check digit | End of        |
| configuration                                           |                          | configuration |

b. Setting Codabar ST/SP = abcd /tm\*c (2 procedure)

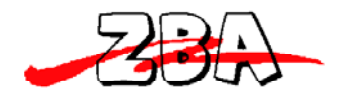

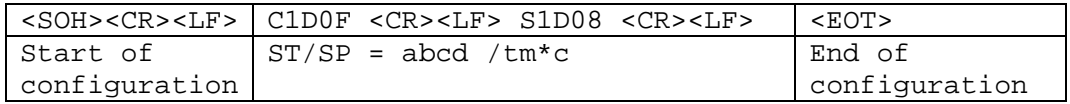

c. Setting Codabar Max length is 22 digits

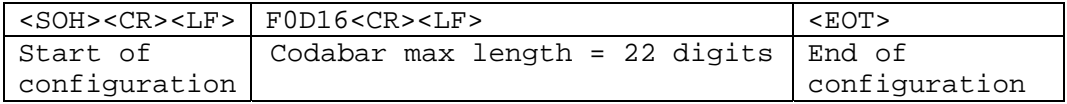

## **2.7.UPC/EAN parameters setting**

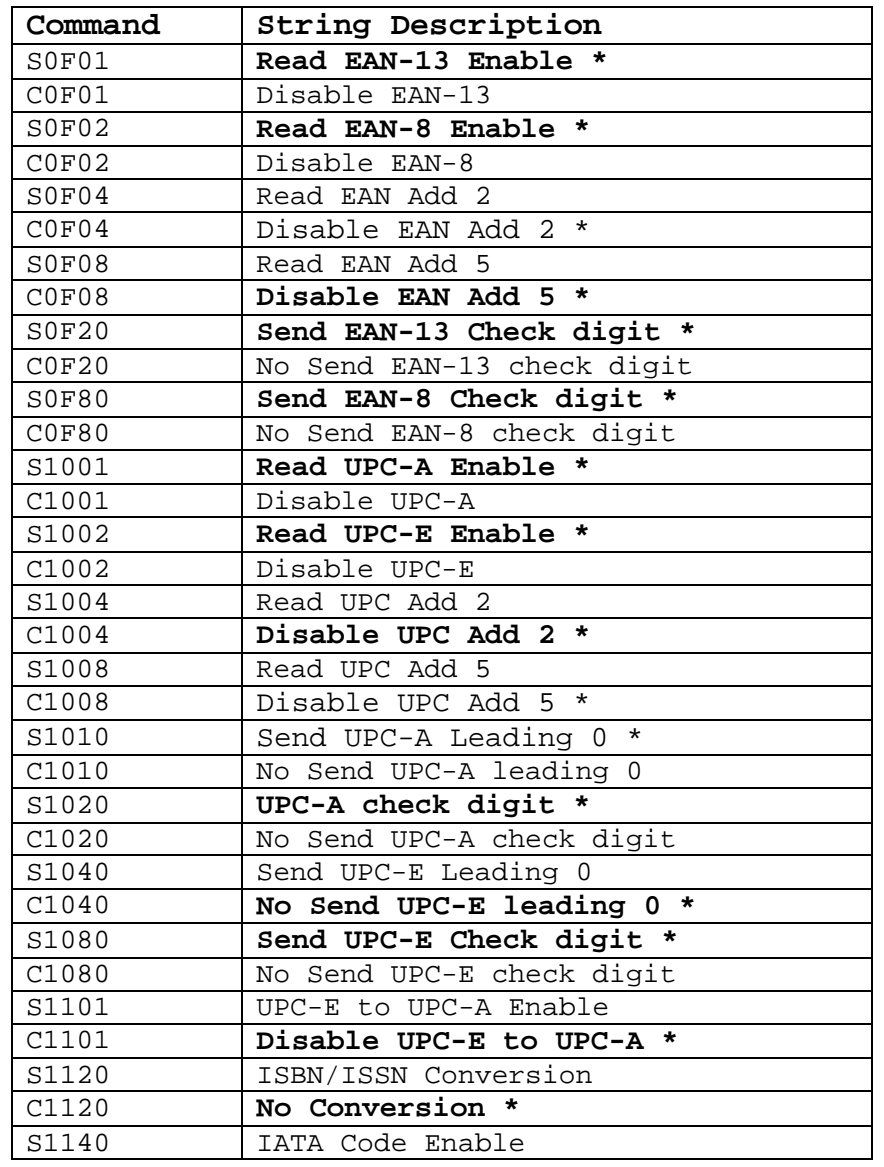

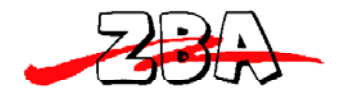

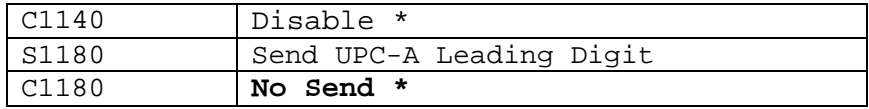

Example:

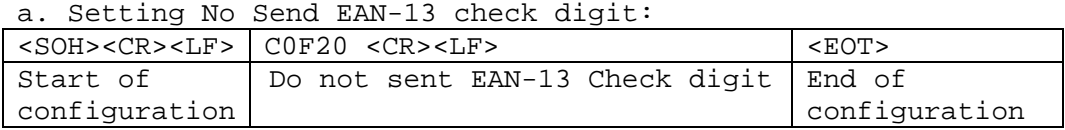

#### **2.8. Code128 parameters setting**

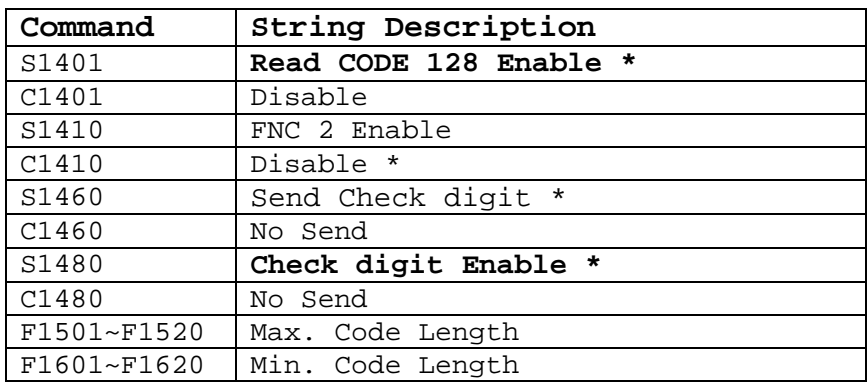

## **2.9. Code93 parameters setting**

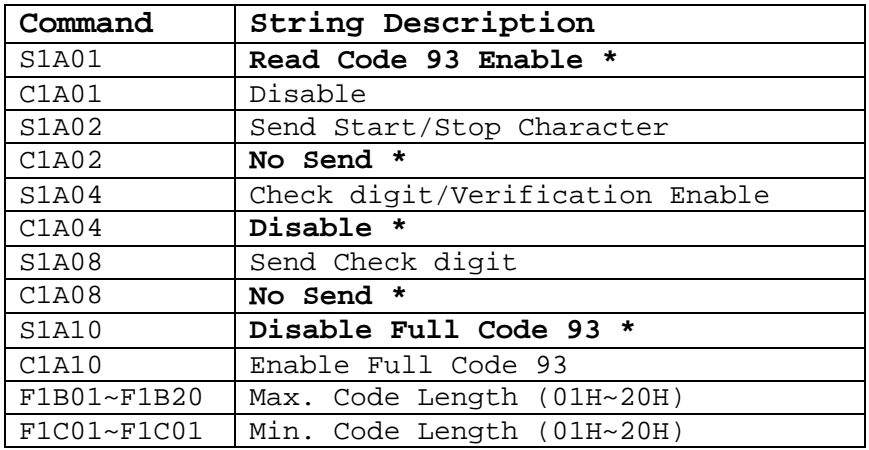

#### **2.10. Interleaved 2 of 5 parameters setting**

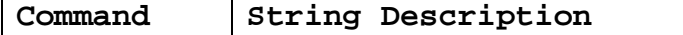

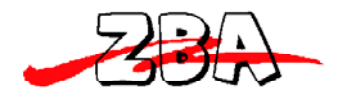

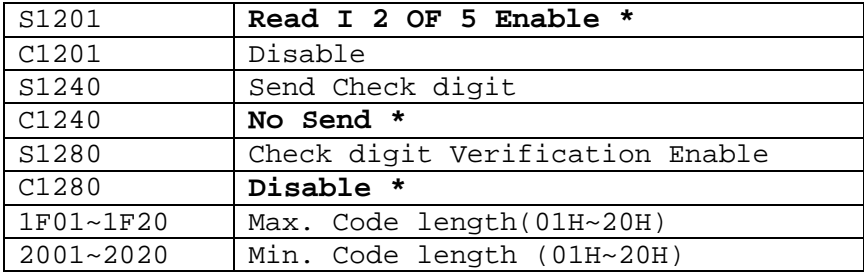

## **3. RS232C Communication parameters setting**

## **3.1. Handshaking protocol**

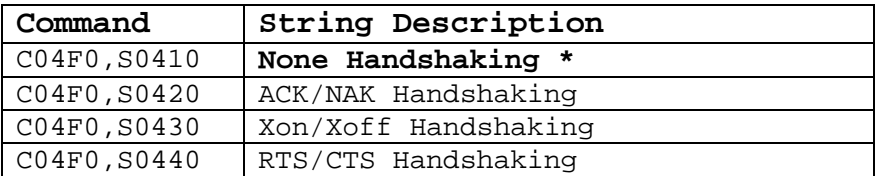

Example: Setting RTS/CTS Handshaking

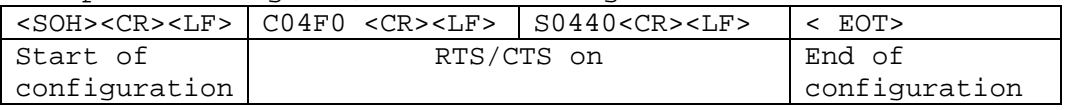

a.

### **3.2.Parity**

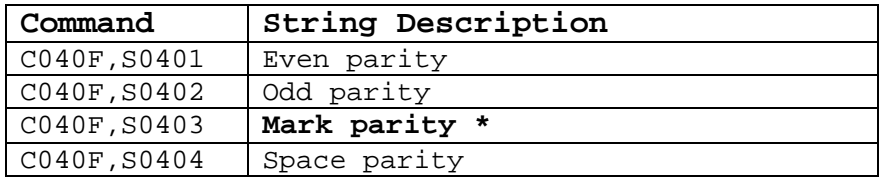

#### **3.3.Baud Rate**

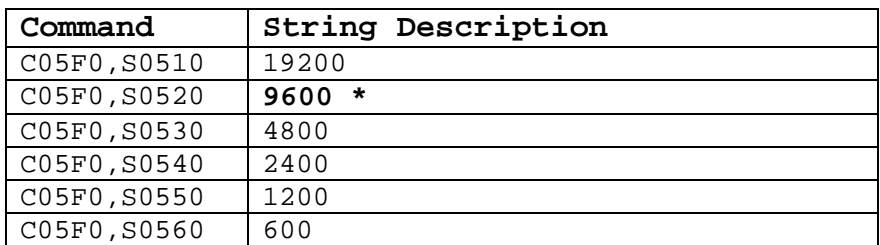

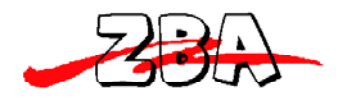

### **3.4. Data Bits**

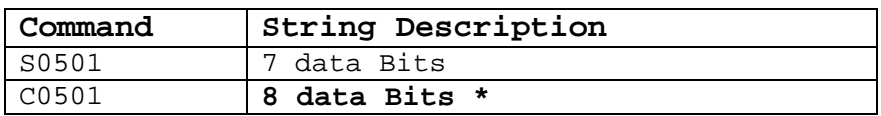

#### **3.5. Data Bits**

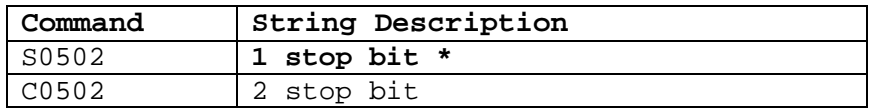

### **3.6.ACK/NAK Response time**

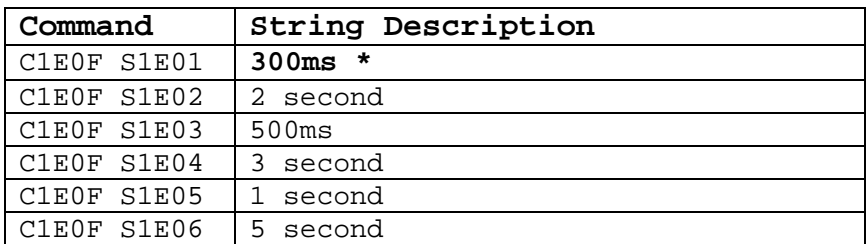

Example:

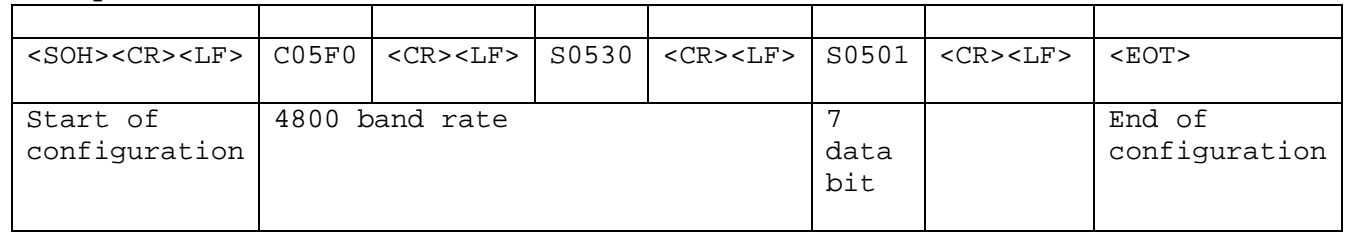

### **3.7. Header/Trailer setting**

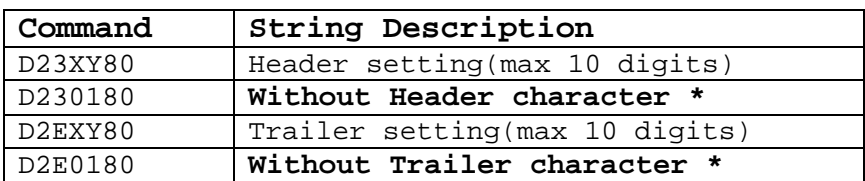

Notes:

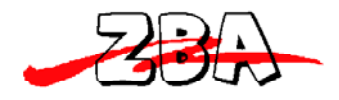

- 1) X=Y+1 (01~0B) length parameter
- 2) Y=0~10bytes (ASCII character 01H~7FH)

Example:

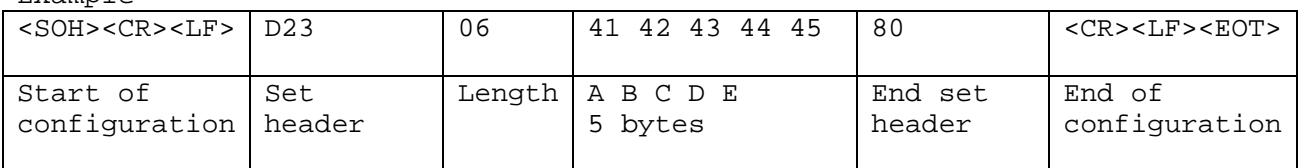

### **3.8.InterCharacter Delay**

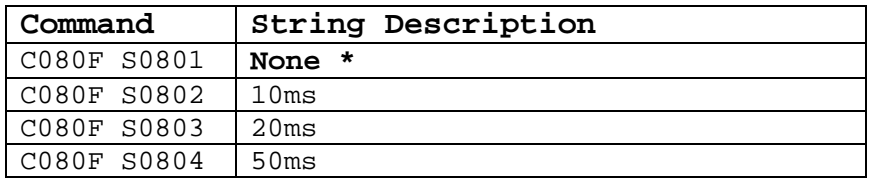

### **3.9.InterMessage Delay**

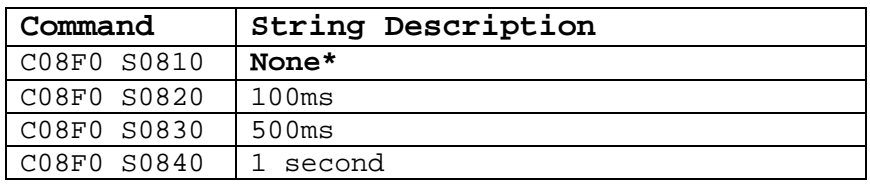

#### **3.10. BAR CODE INENTIFIER CODE SETTING**

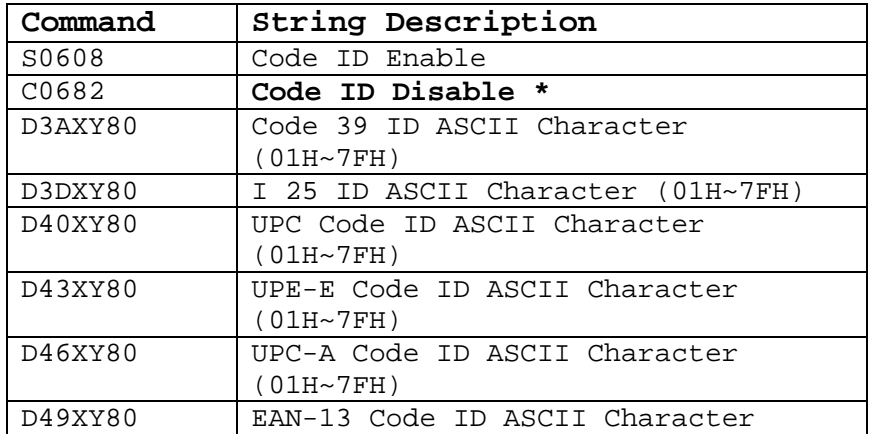

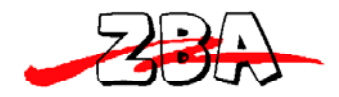

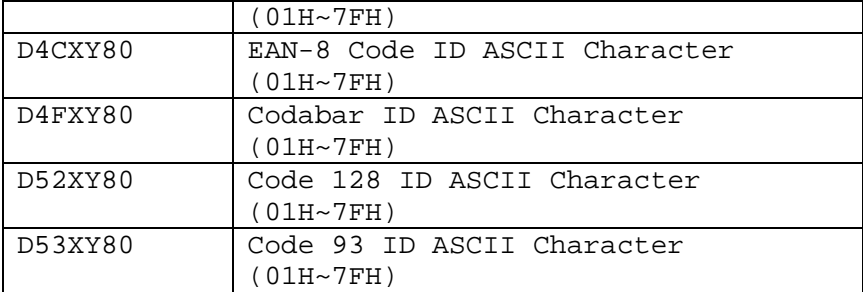

Note:

- $1)$  X=Y+1 (01~04)
- 2) Y=0~3 bytes (ASCII character 01H~7FH)

Example: Setting code 39 Code ID to AB

- 1) Enable default ID code: Then
- 2) Setting Code 39 ID A,B character

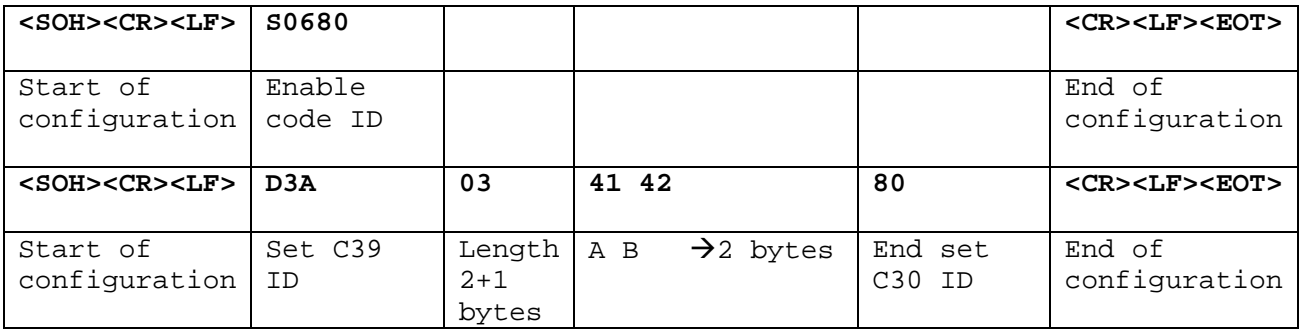

When you intend to set choose code ID please set the code ID Enable first, and then setting choose Barcode ID character.

#### **3.11. GOOD READ BEPPER FOR SELECTION**

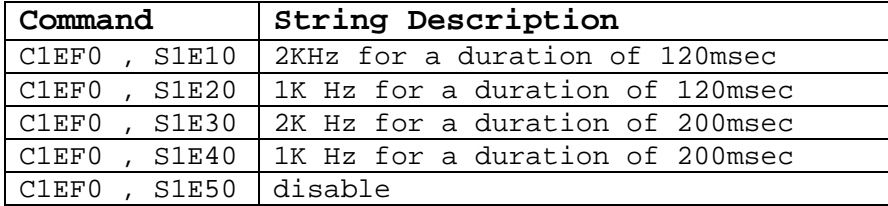